## *Selecting and removing a minor field of studies*

*The student selects a minor field of studies to obtain additional knowledge and skills required for working or for continuing degree studies in that field. The volume of minor field of studies is 48 ECTS.* 

- 1. Go to menu: MY STUDY INFORMATION > Study results
- 2. Click on "Add" in the minor field of studies box.
- 3. The system displays a search box.
- 4. Start typing the name of the minor field of studies. The system displays a list matching the keyword.
- 5. Select the correct minor field of studies from drop-down menu and click on  $\triangle$  symbol to confirm the choice.

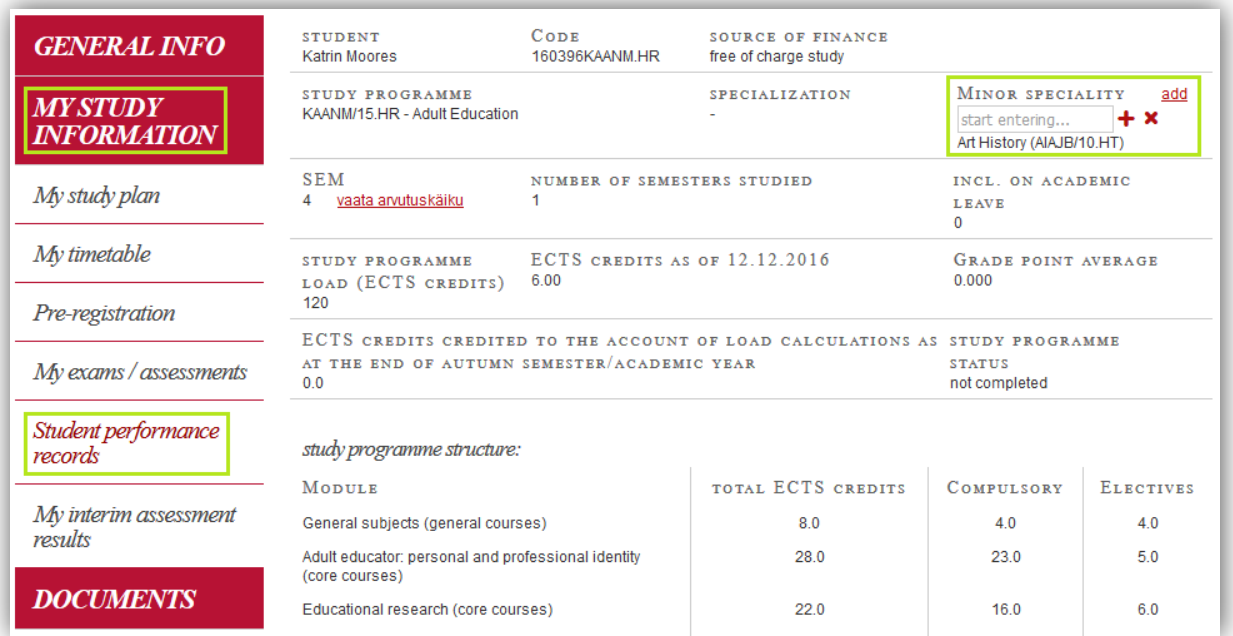

- 6. Click on  $\mathbf{\times}$  symbol to quit selecting a minor field of studies.
- 7. To remove already confirmed minor field of studies contact your study councellor in the academic unit.